# Zammad Interface

### Enable CORS

This might be specific to our setup, but after following the default ins Zammad community edition we had to add the following to the end of o (/etc/nginx/sites-enabled/zammad.conf) to have a working CORS setup:

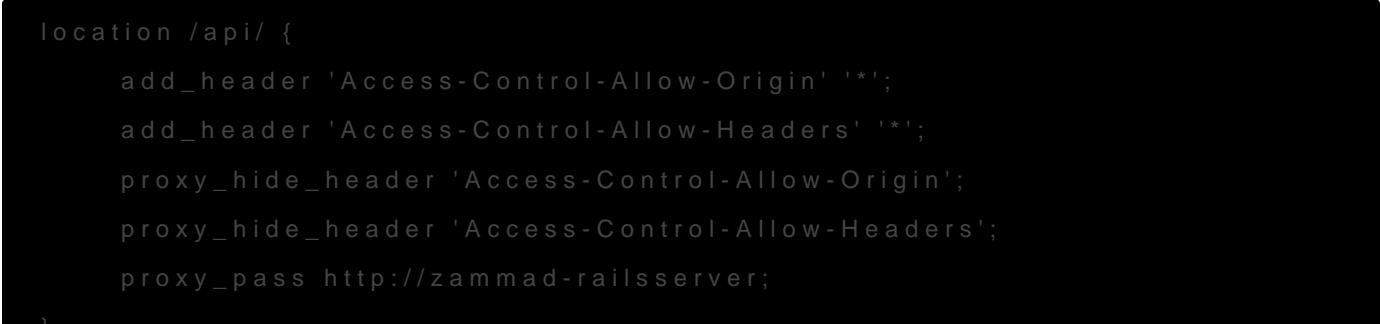

#### Create API access token

Login to your Zammad instance and go to Profile > Token Access. Crea token for titra. Since we are only querying ticket information we only permission to use the API:

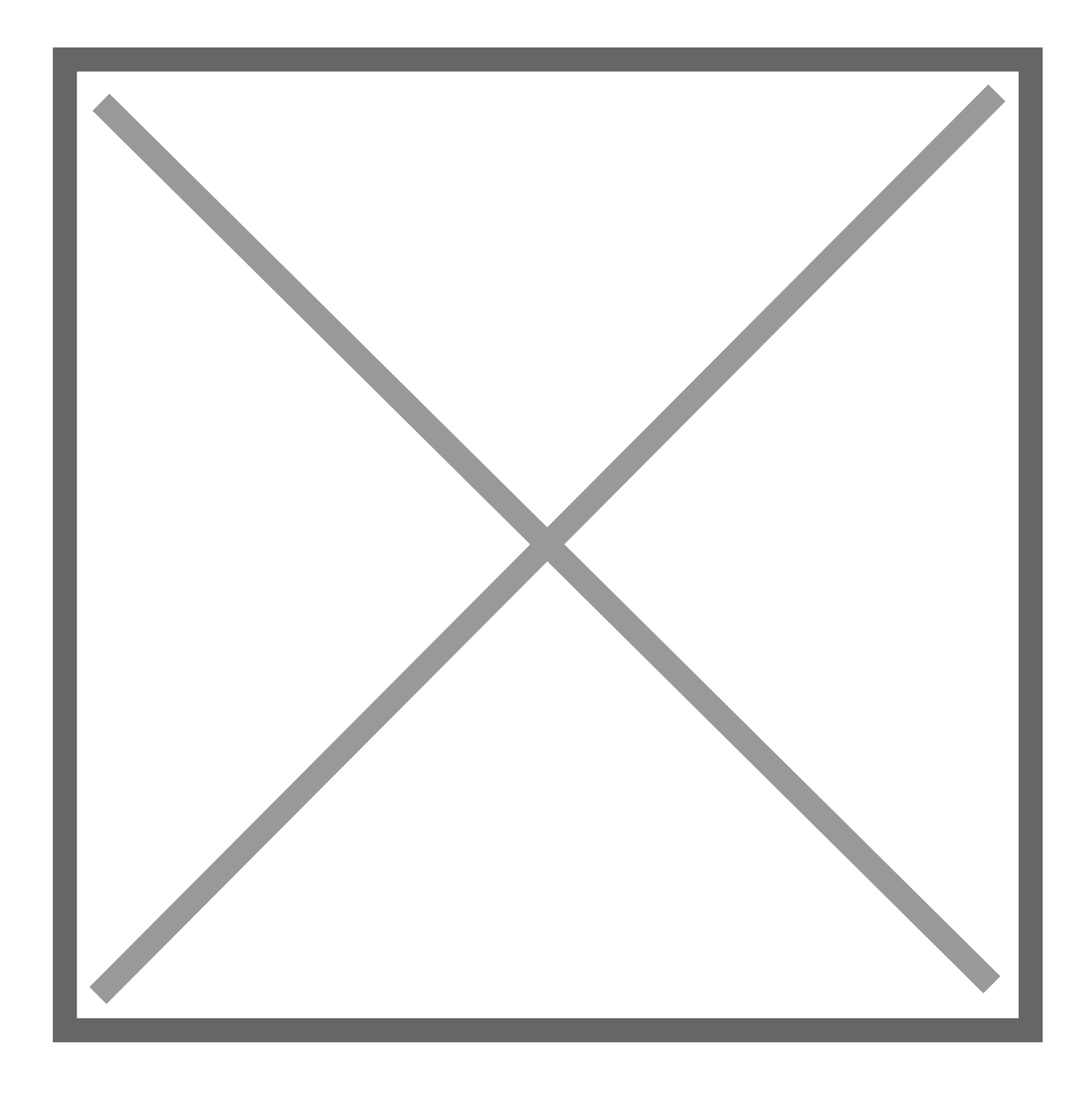

## Connect titra to Zammad

In titra navigate to Settings > Interfaces and enter the URL of the Zammad instance (don't forget the trailing "/") and the previously generated Access Token.

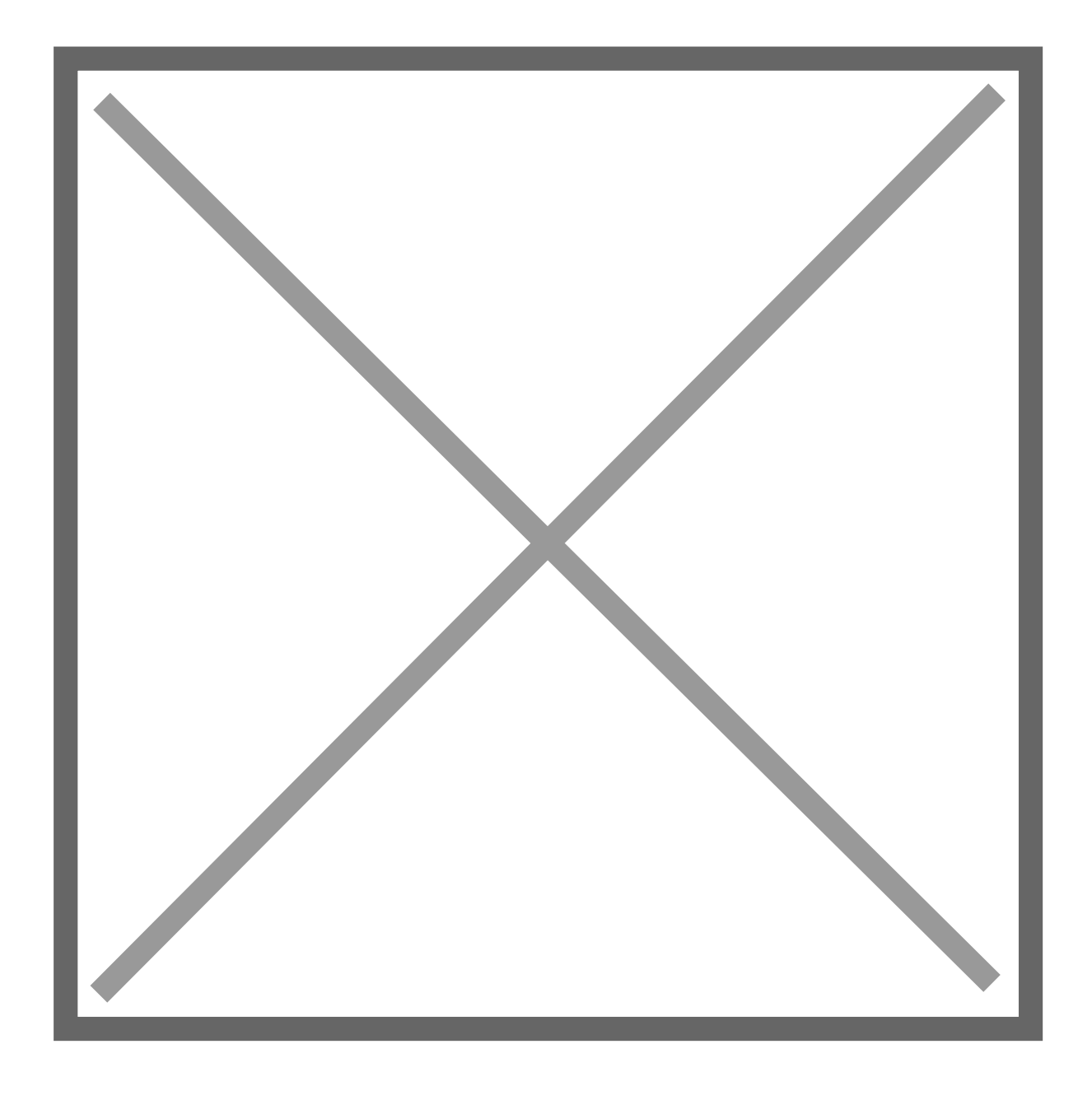

# Verify and Enjoy

If the interface has been setup correctly you can now use your Zammad tickets as a task source for time tracking! Try searching for some of your tickets and they will show up in the task autocomplete suggestion.

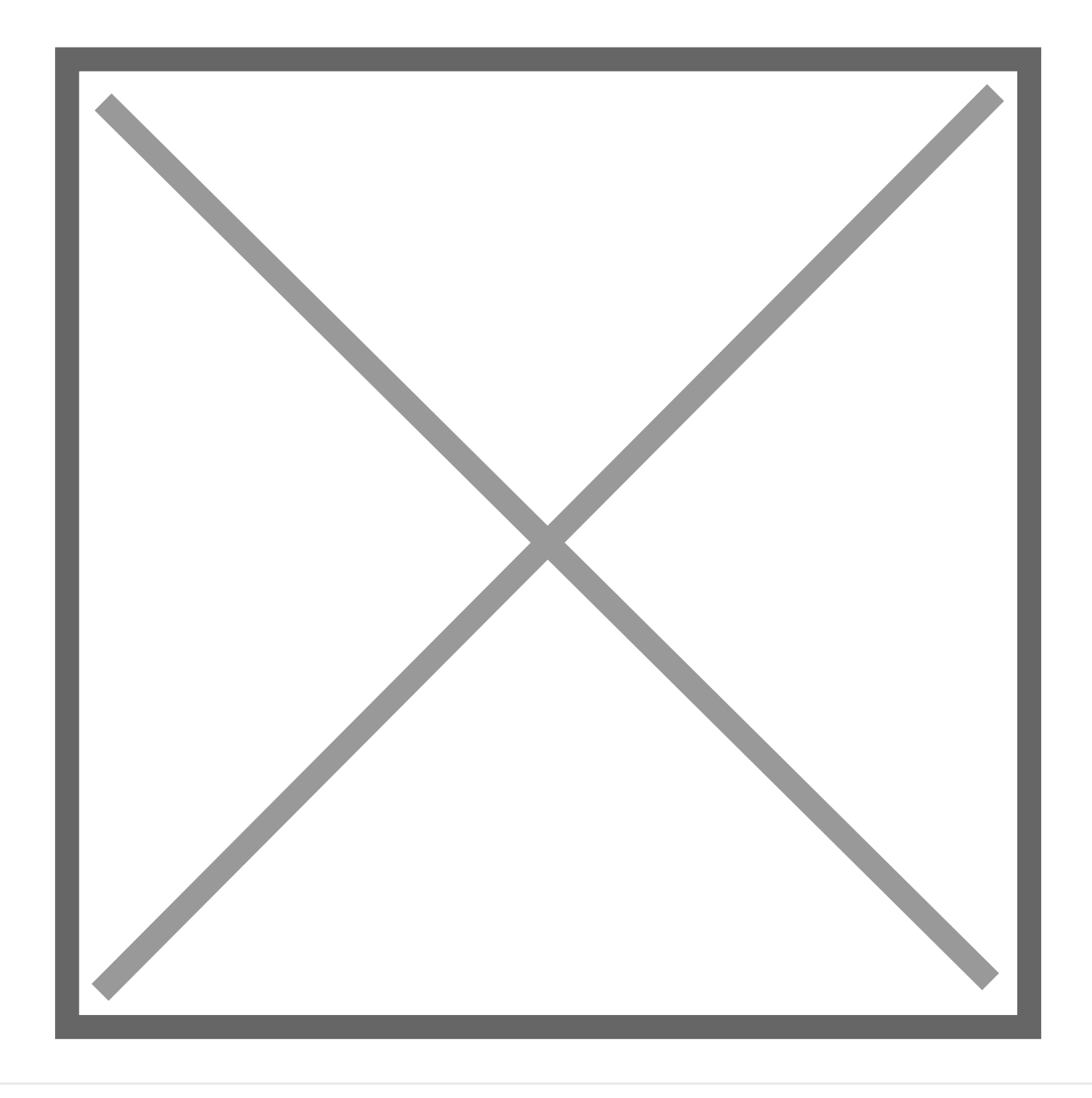

Revision #4 Created 30 July 2021 06:45:26 by Thomas Leb Updated 17 March 2023 08:19:23 by titra team